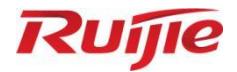

# **Ruijie RG-S6150-X Series Switches S6150-X\_RGOS 12.6(2)B1302**

Release Notes

Document Version: V1.0 Date: 2022.07.25 Copyright © 2022 Ruijie Networks

### **Copyright**

Copyright © 2022 Ruijie Networks

All rights are reserved in this document and this statement.

Any reproduction, excerption, backup, modification, transmission, translation or commercial use of this document or any portion of this document, in any form or by any means, without the prior written consent of Ruijie Networks is prohibited.

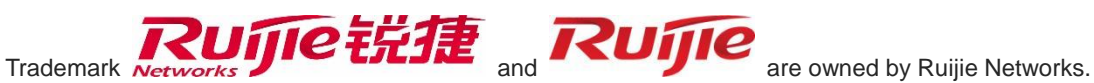

All other trademarks or registered trademarks mentioned in this document are owned by their respective owners.

### **Disclaimer**

The products, services, or features you purchase are subject to commercial contracts and terms. Some or all of the products, services or features described in this document may not be within the scope of your purchase or use. Unless otherwise agreed in the contract, Ruijie Networks does not make any express or implied statement or guarantee for the content of this document.

Due to product version upgrades or other reasons, the content of this document will be updated from time to time. Ruijie Networks reserves the right to modify the content of the document without any notice or prompt.

This manual is for reference only. Ruijie Networks endeavors to ensure content accuracy and will not shoulder any responsibility for losses and damages caused due to content omissions, inaccuracies or errors.

## **Preface**

### **Intended Audience**

This document is intended for:

- Network engineers
- **•** Technical support and servicing engineers
- Network administrators

### **Technical Support**

- Ruijie Networks Website[: https://www.ruijienetworks.com/](https://www.ruijienetworks.com/)
- Technical Support Website[: https://ruijienetworks.com/support](https://ruijienetworks.com/support)
- Case Portal: [https://caseportal.ruijienetworks.com](https://caseportal.ruijienetworks.com/)
- Community: [https://community.ruijienetworks.com](https://community.ruijienetworks.com/)
- Technical Support Email: [service\\_rj@ruijienetworks.com](mailto:service_rj@ruijienetworks.com)
- Live Chat: https://www.ruijienetworks.com/rita

### **Conventions**

**1. Conventions**

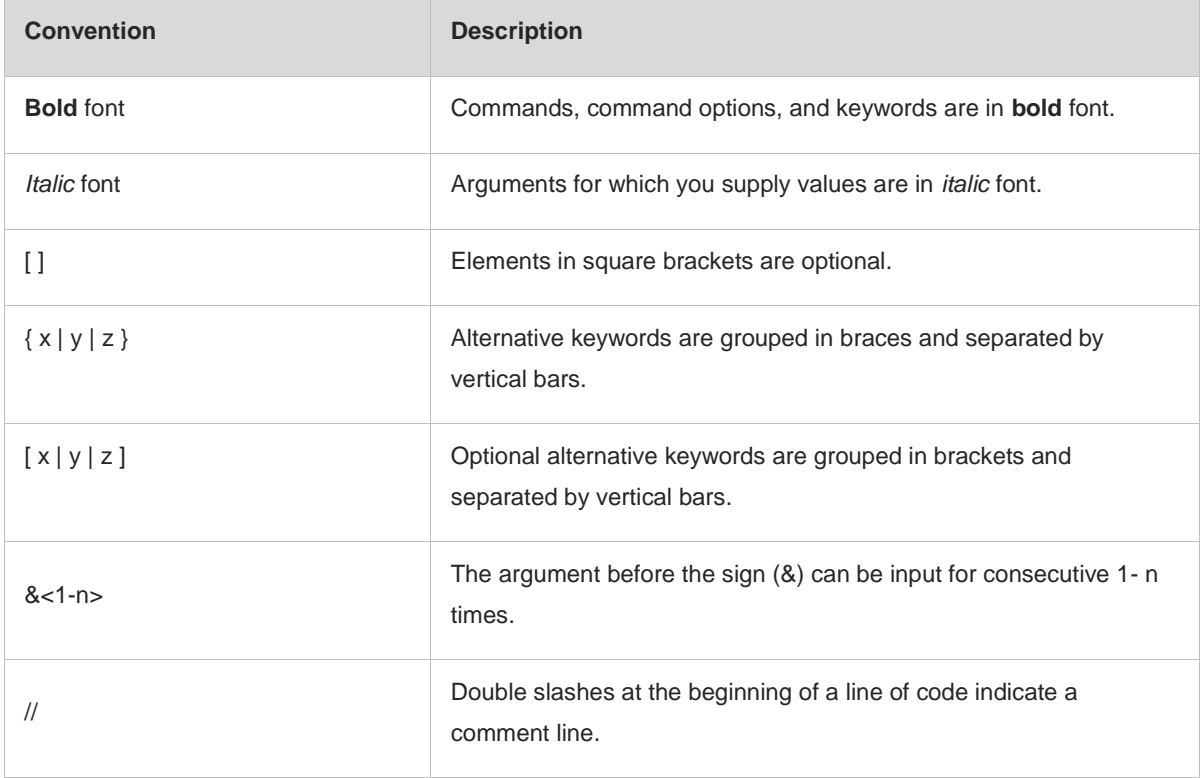

### **2. Signs**

The signs used in this document are described as follows:

#### **Warning**  $\bullet$

An alert that calls attention to important rules and information that if not understood or followed can result in data loss or equipment damage.

#### **Caution**  $\blacktriangle$

An alert that calls attention to essential information that if not understood or followed can result in function failure or performance degradation.

#### $\bullet$ **Note**

An alert that contains additional or supplementary information that if not understood or followed will not lead to serious consequences.

**Specification**  $\bullet$ 

An alert that contains a description of product or version support.

# **1 Version Information**

## **1.1 Basic Information**

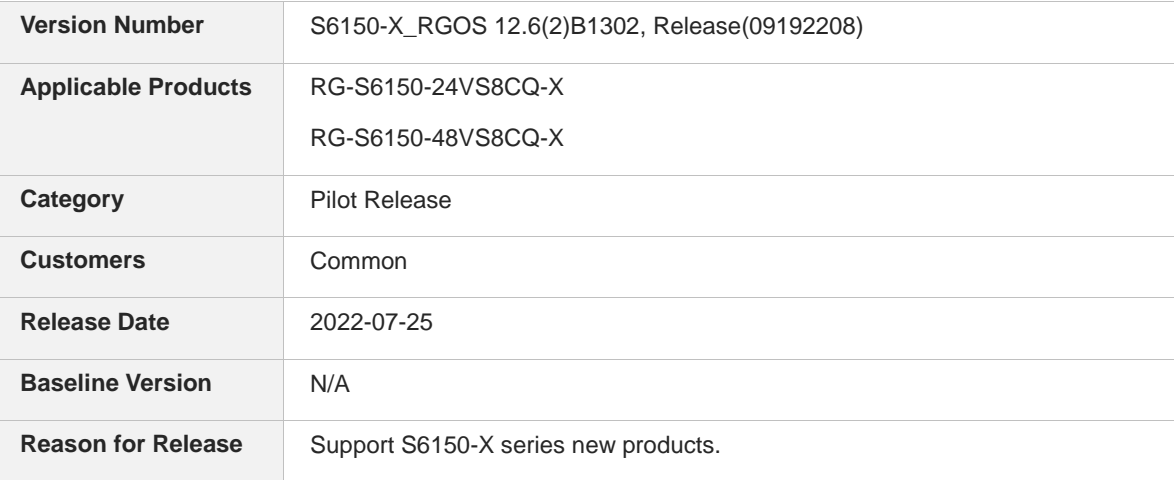

Use the **show version detail** command to check the version number.

```
Ruijie#show version detail
System description : Ruijie Full 25G Routing Switch(S6150-48VS8CQ-X) By
Ruijie Networks
System start time : 2022-07-25 01:41:09
System uptime : 0:00:12:27
System hardware version : 1.00
System software version : S6150-X_RGOS 12.6(2)B1302, Release(09192208)
System patch number : NA
System software number : M08385007222022
System serial number : G1RW21P000551
System boot version : 1.4.42 (Master) 1.4.42 (Slave)
System rboot version : 1.1.38
System core version : 4.19.1
Module information:
  Slot 1/0 : S6150-48VS8CQ-X
  System uptime : 0:00:12:17
   Hardware version : 1.00
   Boot version : 1.4.42(Master) 1.4.42(Slave)
  Rboot version : 1.1.38
   Software version : S6150-X_RGOS 12.6(2)B1302, Release(09192208)
   Software number : M08385007222022
  Serial number : G1RW21P000551
  Slot 2/0 : S6150-48VS8CQ-X
  System uptime : 0:00:12:27
   Hardware version : 1.00
  Boot version : 1.4.42 (Master) 1.4.42 (Slave)
```

```
Rboot version : 1.1.38
  Software version : S6150-X_RGOS 12.6(2)B1302, Release(09192208)
  Software number : M08385007222022
 Serial number : 1234942570065
 Slot 3/0 : S6150-24VS8CQ-X
 System uptime : 0:00:12:25
  Hardware version : 1.00
 Boot version : 1.4.42(Master) 1.4.42(Slave)
Rboot version : 1.1.38
  Software version : S6150-X_RGOS 12.6(2)B1302, Release(09192208)
 Software number : M08385007222022
 Serial number : 1234942570074
 Slot 4/0 : S6150-24VS8CQ-X
System uptime : 0:00:12:27
 Hardware version : 1.00
  Boot version : 1.4.42(Master) 1.4.42(Slave)
Rboot version : 1.1.38
  Software version : S6150-X_RGOS 12.6(2)B1302, Release(09192208)
  Software number : M08385007222022
  Serial number : 1234942570074
```
# **2 Release Record**

#### $\bullet$ **Note**

After the version was released, the upgrade file may be released (identified by ID) because bugs were found and resolved.

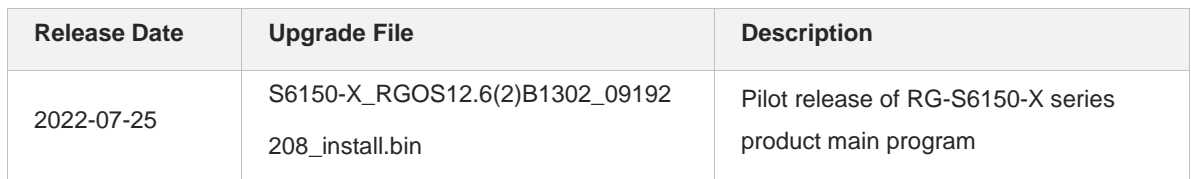

# **3 Hardware Support**

#### $\bullet$ **Note**

The hardware version number is rounded to the first decimal place. The numeral in the second decimal place does not change the supporting release.

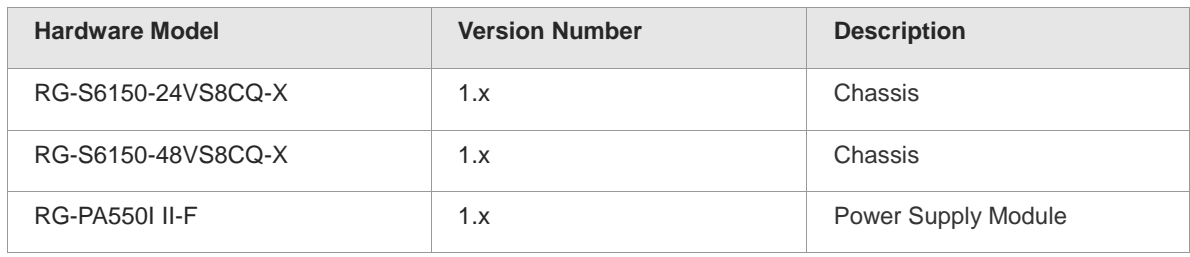

#### $\bullet$ **Note**

For details, see *Ruijie RG-S6150-X Series Switches Hardware Installation and Reference Guide*.

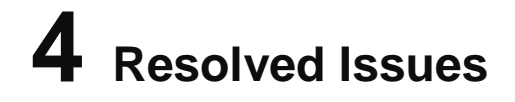

N/A

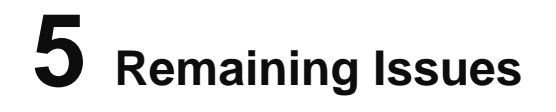

N/A

# **6 Version Change**

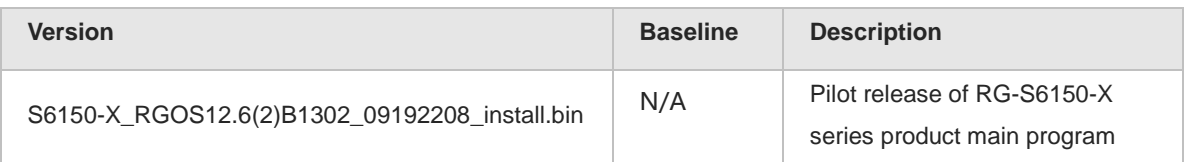

# **6.1 Hardware Support Change**

## **New hardware support**

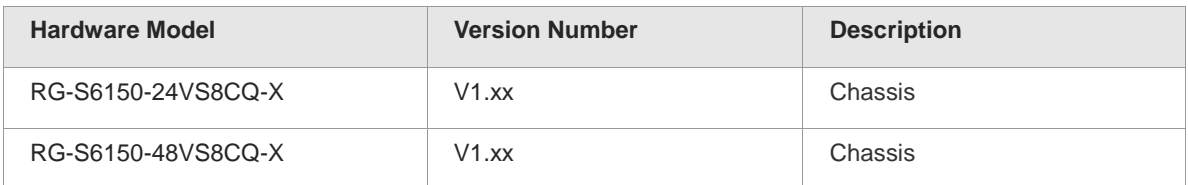

# **6.2 Feature Support Change**

## **New specifications support**

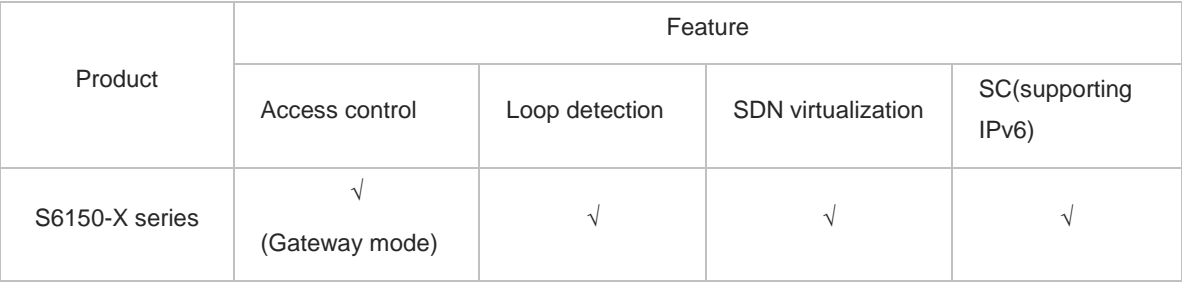

# **7 Related Documentation**

#### **Note** Ô

You can obtain the related documents a[t http://www.ruijienetworks.com/.](http://www.ruijienetworks.com/)

- Ruijie RG-S6150-X Series Switches Release Notes, RGOS 12.6(2)B1302 This manual introduces RGOS 12.6(2)B1302 version, including: version information, hardware support, feature support, remaining issues, version change record, and upgrade instructions.
- Ruijie RG-S6150-X Series Switches RGOS Configuration Guide, Release RGOS 12.6(2)B1302 This manual describes various network protocols and their implementation principles supported by RGOS 12.6(2)B1302 with detailed configuration examples.
- Ruijie RG-S6150-X Series Switches Command Reference, Release RGOS 12.6(2)B1302 This manual describes all configuration commands supported by RGOS 12.6(2)B1302 version, including the command modes, parameter descriptions and usage guidelines with specific examples.
- Ruijie RG-S6150-X Series Switches Hardware Installation and Reference Guide This manual describes the functional and physical features of the RG- S6150-X series switches and provides equipment installation procedures, hardware troubleshooting, technical specifications of module, as well as the specifications and usage guidelines of cables and connectors.

#### **Note** O

The related documents are subject to change or update without prior notification. Please follow the official website of Ruijie Network [http://www.ruijienetworks.com/.](http://www.ruijienetworks.com/)

# **8 Upgrade Instructions (12.x)**

To upgrade or downgrade the device to this version, the following upgrade files are required.

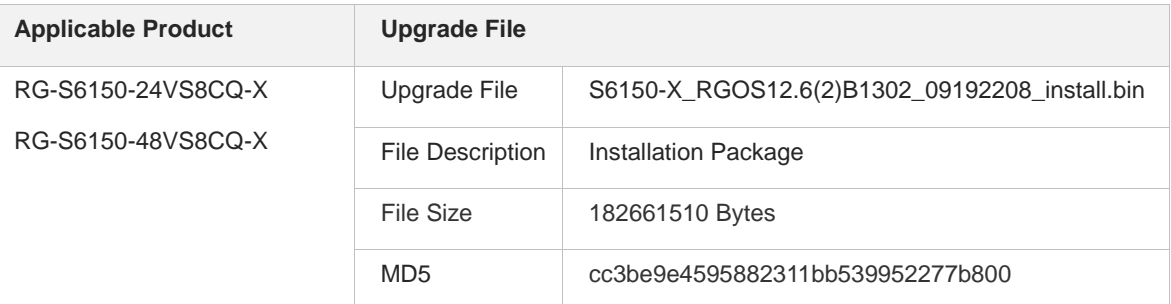

## **8.1 Upgrade under the Main Program**

```
Run the CLI command on the PC configured with IP address x.x.x.x (The following 
bin file name is just an example.)
Ruijie# upgrade download oob tftp://x.x.x.x/ S6150-X RGOS12.6(2)B1302_09192208_install.bin
*May 14 10:32:20: %UPGRADE-6-INFO: Copy to /data/upgrade_rep/
*May 14 10:32:20: %UPGRADE-6-INFO: Please wait for a moment......
Press Ctrl+C to quit
!!!!!!!!!!!!!!!!!!!!!!!!!!!...
< The terminal is locked by upgrade module >
Upgrade start
!!!!!!!!!!!!!!!!!!!!!!!!!!!!!!10%
< you can press Ctrl+C to unlock terminal >
!!!!!!!!!!!!!!!!!!!!!!!!!!!!!!20%
< you can press Ctrl+C to unlock terminal >
!!!!!!!!!!!!!!!!!!!!!!!!!!!!!!30%
< you can press Ctrl+C to unlock terminal >
!!!!!!!!!!!!!!!!!!!!!!!!!!!!!!40%
< you can press Ctrl+C to unlock terminal >
!!!!!!!!!!!!!!!!!!!!!!!!!!!!!!50%
< you can press Ctrl+C to unlock terminal >
!!!!!!!!!!!!!!!!!!!!!!!!!!!!!!60%
< you can press Ctrl+C to unlock terminal >
!!!!!!!!100%
Upgrade success \leftarrow when you see the prompt "Upgrade finish", the copy operation
is complete (The BIN file takes effect only after the device is restarted).
< The terminal is unlocked by upgrade module >
[Slot 0]
      Device type : s57x
      Status : success
Ruijie>
```

```
Restart the device after the upgrade is complete to validate the BIN file.
Ruijie#reload
Reload system?(Y/N)y
Ruijie#*May 14 12:51:02: %DP-3-RESET_DEV: Reset device 1 due to 
SYSMON/4215/CONSOLE/reset system by reload command.
*May 14 12:51:02: %DP-3-MACHINE RESTART: MACHINE RESTART.
[504172.116141] %SYS-0-REBOOT: Rebooting by job: dp_mom_thread/4265
[504172.126545] reboot: Restartin
U-Boot 1.4.14-gc4283be (Mar 21 2020 - 21:56:04 +0800)
Clock Configuration:
      CPU0(A53):1200 MHz CPU1(A53):1200 MHz
      Bus: 500 MHz DDR: 1600 Mbps
DRAM: 1 GiB (DDR4, 16-bit, CS=2, ECC on)
Flash: SF: Detected mx25l25635f with page size 256 Bytes, erase size 64 KiB, 
total 32 MiB
SF: Detected mx25l25635f with page size 256 Bytes, erase size 64 KiB, total 32 
MiB
32 MiBMMC: Only Support 3.3 voltage
sdhci@30400000: 0
Loading Environment from SPI Flash... OK
Boot: Master
Net: eth0: ethernet@33410000
Press Ctrl+B to enter Boot Menu, Press Ctrl+C to enter Rboot 0 
14 bytes read in 2 ms (6.8 KiB/s)
33 bytes read in 2 ms (15.6 KiB/s)
6814976 bytes read in 150 ms (43.3 MiB/s)
8422045 bytes read in 184 ms (43.7 MiB/s)
36561 bytes read in 3 ms (11.6 MiB/s)
starting pid 1179, tty '': '-/etc/sysinit'
starting initrd
Switching rootfs
  [ 4.258085] TIPC: Activated (version 2.0.0)
[ 4.258546] TIPC: Started in single node mode
log: connected to ubus
Press RETURN to get started
Run the "show version" command to confirm the upgrade success:
Ruijie#show version detail
System description : Ruijie Full 25G Routing Switch(S6150-48VS8CQ-X) By 
Ruijie Networks
System start time : 2022-07-25 01:41:09
System uptime : 0:00:12:27
System hardware version : 1.00
System software version : S6150-X_RGOS 12.6(2)B1302, Release(09192208)
System patch number : NA
```

```
System software number : M08385007222022
System serial number : G1RW21P000551
System boot version : 1.4.42 (Master) 1.4.42 (Slave)
System rboot version : 1.1.38
System core version : 4.19.1
Module information:
  Slot 1/0 : S6150-48VS8CQ-X
   System uptime : 0:00:12:17
   Hardware version : 1.00
   Boot version : 1.4.42(Master) 1.4.42(Slave)
  Rboot version : 1.1.38
   Software version : S6150-X_RGOS 12.6(2)B1302, Release(09192208)
    Software number : M08385007222022
  Serial number : G1RW21P000551
  Slot 2/0 : S6150-48VS8CQ-X
   System uptime : 0:00:12:27
   Hardware version : 1.00
   Boot version : 1.4.42(Master) 1.4.42(Slave)
  Rboot version : 1.1.38
   Software version : S6150-X_RGOS 12.6(2)B1302, Release(09192208)
   Software number : M08385007222022
   Serial number : 1234942570065
  Slot 3/0 : S6150-24VS8CQ-X
   System uptime : 0:00:12:25
   Hardware version : 1.00
  Boot version : 1.4.42 (Master) 1.4.42 (Slave)
  Rboot version : 1.1.38
   Software version : S6150-X_RGOS 12.6(2)B1302, Release(09192208)
   Software number : M08385007222022
  Serial number : 1234942570074
  Slot 4/0 : S6150-24VS8CQ-X
  System uptime : 0:00:12:27
   Hardware version : 1.00
   Boot version : 1.4.42(Master) 1.4.42(Slave)
  Rboot version : 1.1.38
   Software version : S6150-X_RGOS 12.6(2)B1302, Release(09192208)
    Software number : M08385007222022
   Serial number : 1234942570074
```
### **8.2 Upgrade with a USB Flash Disk**

```
Run the "upgrade usb0:/xxx.bin" command.
Ruijie#upgrade usb0:/ S6150-X_RGOS12.6(2)B1302_09192208_install.bin
< The terminal is locked by upgrade module >
Upgrade start
!!!Running this command may take some time, please wait.
```

```
!!!!!!!!!!!!!!!!!!!!!!!!!!!!!!10%
< you can press Ctrl+C to unlock terminal >
!!!!!!!!!!!!!!!!!!!!!!!!!!!!!!20%
< you can press Ctrl+C to unlock terminal >
!!!!!!!!!!!!!!!!!!!!!!!!!!!!!!30%
< you can press Ctrl+C to unlock terminal >
!!!!!!!!!!!!!!!!!!!!!!!!!!!!!!40%
< you can press Ctrl+C to unlock terminal >
!!!!!!!!!!!!!!!!!!!!!!!!!!!!!!50%
< you can press Ctrl+C to unlock terminal >
!!!!!!!!!!!!!!!!!!!!!!!!!!!!!!60%
< you can press Ctrl+C to unlock terminal >
100%
Upgrade success \leftarrow when you see the prompt "Upgrade finish", the copy operation
is complete (The BIN file takes effect only after the device is restarted).
< The terminal is unlocked by upgrade module >
[Slot 0]
      Device type : s57x
      Status : success
Ruijie#
Ruijie#reload
Reload system?(Y/N)y
```
**During the upgrade, you can run the "show upgrade status" command to check the upgrade status.** Ruijie#show upgrade status upgrade global status: UPGRADING [Slot 0] Device type : s6150-x Status : upgrading  $\leftarrow$  when the upgrade is complete, it will prompt "success" here

```
Restart the device to validate the BIN file.
Ruijie#reload
Reload system?(Y/N)y
Ruijie#*May 14 12:51:02: %DP-3-RESET_DEV: Reset device 1 due to 
SYSMON/4215/CONSOLE/reset system by reload command.
*May 14 12:51:02: %DP-3-MACHINE_RESTART: MACHINE_RESTART.
[504172.116141] %SYS-0-REBOOT: Rebooting by job: dp_mom_thread/4265
[504172.126545] reboot: Restartin
U-Boot 1.4.14-gc4283be (Mar 21 2020 - 21:56:04 +0800)
Clock Configuration:
      CPU0(A53):1200 MHz CPU1(A53):1200 MHz
      Bus: 500 MHz DDR: 1600 Mbps
DRAM: 1 GiB (DDR4, 16-bit, CS=2, ECC on)
```

```
Flash: SF: Detected mx25l25635f with page size 256 Bytes, erase size 64 KiB, 
total 32 MiB
SF: Detected mx25l25635f with page size 256 Bytes, erase size 64 KiB, total 32 
MiB
32 MiBMMC: Only Support 3.3 voltage
sdhci@30400000: 0
Loading Environment from SPI Flash... OK
Boot: Master
Net: eth0: ethernet@33410000
Press Ctrl+B to enter Boot Menu, Press Ctrl+C to enter Rboot 0 
14 bytes read in 2 ms (6.8 KiB/s)
33 bytes read in 2 ms (15.6 KiB/s)
6814976 bytes read in 150 ms (43.3 MiB/s)
8422045 bytes read in 184 ms (43.7 MiB/s)
36561 bytes read in 3 ms (11.6 MiB/s)
starting pid 1179, tty '': '-/etc/sysinit'
starting initrd
Switching rootfs
[ 4.258085] TIPC: Activated (version 2.0.0)
  [ 4.258546] TIPC: Started in single node mode
log: connected to ubus
Press RETURN to get started
Run the "show version" command to confirm the upgrade success:
Ruijie#show version detail
System description : Ruijie Full 25G Routing Switch(S6150-48VS8CQ-X) By
Ruijie Networks
System start time : 2022-07-25 01:41:09
System uptime : 0:00:12:27
System hardware version : 1.00
System software version : S6150-X_RGOS 12.6(2)B1302, Release(09192208)
System patch number : NA
System software number : M08385007222022
System serial number : G1RW21P000551
System boot version : 1.4.42 (Master) 1.4.42 (Slave)
System rboot version : 1.1.38
System core version : 4.19.1
Module information:
  Slot 1/0 : S6150-48VS8CQ-X
   System uptime : 0:00:12:17
   Hardware version : 1.00
   Boot version : 1.4.42(Master) 1.4.42(Slave)
   Rboot version : 1.1.38
```

```
13
```
Software version : S6150-X RGOS 12.6(2)B1302, Release(09192208)

Software number : M08385007222022

```
Serial number : G1RW21P000551
 Slot 2/0 : S6150-48VS8CQ-X
  System uptime : 0:00:12:27
  Hardware version : 1.00
  Boot version : 1.4.42(Master) 1.4.42(Slave)
 Rboot version : 1.1.38
  Software version : S6150-X_RGOS 12.6(2)B1302, Release(09192208)
  Software number : M08385007222022
 Serial number : 1234942570065
 Slot 3/0 : S6150-24VS8CQ-X
  System uptime : 0:00:12:25
  Hardware version : 1.00
  Boot version : 1.4.42(Master) 1.4.42(Slave)
 Rboot version : 1.1.38
  Software version : S6150-X_RGOS 12.6(2)B1302, Release(09192208)
  Software number : M08385007222022
  Serial number : 1234942570074
 Slot 4/0 : S6150-24VS8CQ-X
 System uptime : 0:00:12:27 Hardware version : 1.00
  Boot version : 1.4.42(Master) 1.4.42(Slave)
 Rboot version : 1.1.38
  Software version : S6150-X_RGOS 12.6(2)B1302, Release(09192208)
  Software number : M08385007222022
 Serial number : 1234942570074
```
## **8.3 Upgrade under Uboot**

```
Run the "@@@@b" command
Ruijie#@@@@b
[156375.133279] IRQ RESPONSES
U-Boot 1.4.14-gc4283be (Mar 21 2020 - 21:56:04 +0800)
Clock Configuration:
      CPU0(A53):1200 MHz CPU1(A53):1200 MHz
      Bus: 500 MHz DDR: 1600 Mbps
DRAM: 1 GiB (DDR4, 16-bit, CS=2, ECC on)
Flash: SF: Detected mx25l25635f with page size 256 Bytes, erase size 64 KiB, 
total 32 MiB
SF: Detected mx25l25635f with page size 256 Bytes, erase size 64 KiB, total 32 
MiB
32 MiBMMC: Only Support 3.3 voltage
sdhci@30400000: 0
Loading Environment from SPI Flash... OK
Boot: Master
Net: eth0: ethernet@33410000
Press Ctrl+B to enter Boot Menu, Press Ctrl+C to enter Rboot 0
```

```
During the reboot, press the combination of ctrl and c keys immediately when you 
see the following prompt to enter the Rboot interface.
Press Ctrl+B to enter Boot Menu, Press Ctrl+C to enter Rboot 0 
Rboot Version: 1.1.15
------------------------------------------------
   Mount rootfs1 ...
   Mount rootfs2 ...
   Mount data ...
   Mount upgrade ...
   Mount upgrade_bak ...
====== Rboot Menu (Ctrl+Z to upper level) ======
    TOP menu items.
************************************************
    0. Tftp utilities.
   1. X/Y/ZModem utilities.
    2. Run main.
    3. SetMac utilities.
    4. Scattered utilities.
  ************************************************
Press a key to run the command:
Click the red prompt under the Rboot menu to enter the address configuration 
menu.
====== Rboot Menu(Ctrl+Z to upper level) ======
   TOP menu items.
************************************************
   0. Tftp utilities.
   1. XModem utilities.
   2. Run main.
```
3. SetMac utilities.

4. Scattered utilities.

\*\*\*\*\*\*\*\*\*\*\*\*\*\*\*\*\*\*\*\*\*\*\*\*\*\*\*\*\*\*\*\*\*\*\*\*\*\*\*\*\*\*\*\*\*\*\*\*

Press a key to run the command:

====== Rboot Menu(Ctrl+Z to upper level) ====== Tftp utilities. \*\*\*\*\*\*\*\*\*\*\*\*\*\*\*\*\*\*\*\*\*\*\*\*\*\*\*\*\*\*\*\*\*\*\*\*\*\*\*\*\*\*\*\*\*\*\*\*

0. Upgrade uboot program.

1. Upgrade rboot program.

2. Upgrade main program.

3. Burn the total FlashROM by this downloaded file.

\*\*\*\*\*\*\*\*\*\*\*\*\*\*\*\*\*\*\*\*\*\*\*\*\*\*\*\*\*\*\*\*\*\*\*\*\*\*\*\*\*\*\*\*\*\*\*\*

Press a key to run the command:

enter the Local IP:[]:

```
Under the address configuration menu, enter the switch address, the execution PC 
address, and the BIN file.
************************************************
Press a key to run the command: 
enter the Local IP: []: 192.12.1.1 \leftarrow This address is the switch address,
configured in the same network segment as the execution PC.
enter the Remote IP: []:192.12.1.2 \leftarrow This address is the PC address.
enter the Filename: []: S6150-X RGOS12.6(2)B1302 09192208 install.bin \leftarrow This file
name serves as an example.
```
**The upgrade operation starts after the above address and file name were set.** % Total % Received % Xferd Average Speed Time Time Time Current Dload Upload Total Spent Left Speed 147M 100 147M 0 0 1902k 0 0:01:19 0:01:19 --:--:-- 1968k 100 147M 100 147M 0 0 1902k 0 0:01:19 0:01:19 --:--:-- 1902k Upgrading, keep power on and wait please ...

**Select Y as prompted to continue the next step until it prompts "upgrade success" (the upgrade file is copied successfully).** Determined to upgrade? [Y/N]: Y

Mount File System ... Copy file to Flash ... Upgrade Rootfs Success. Upgrade Success

**After the upgrade file is copied successfully, it automatically returns to the Rboot menu interface. Press Ctrl+Z to exit the menu item for reboot. (You can also directly power off and restart the device.)** ====== Rboot Menu(Ctrl+Z to upper level) ====== Tftp utilities. \*\*\*\*\*\*\*\*\*\*\*\*\*\*\*\*\*\*\*\*\*\*\*\*\*\*\*\*\*\*\*\*\*\*\*\*\*\*\*\*\*\*\*\*\*\*\*\* 0. Upgrade uboot program. 1. Upgrade rboot program. 2. Upgrade main program. 3. Burn the total FlashROM by this downloaded file. \*\*\*\*\*\*\*\*\*\*\*\*\*\*\*\*\*\*\*\*\*\*\*\*\*\*\*\*\*\*\*\*\*\*\*\*\*\*\*\*\*\*\*\*\*\*\*\* Press a key to run the command: ====== Rboot Menu(Ctrl+Z to upper level) ====== TOP menu items. \*\*\*\*\*\*\*\*\*\*\*\*\*\*\*\*\*\*\*\*\*\*\*\*\*\*\*\*\*\*\*\*\*\*\*\*\*\*\*\*\*\*\*\*\*\*\*\* 0. Tftp utilities. 1. XModem utilities. 2. Run main.  $\leftarrow$  Select **Run main**, and the switch will automatically restart. 3. SetMac utilities. 4. Scattered utilities.

**Wait for the device to restart.** \*May 14 12:51:02: %DP-3-MACHINE RESTART: MACHINE RESTART. [504172.116141] %SYS-0-REBOOT: Rebooting by job: dp\_mom\_thread/4265 [504172.126545] reboot: Restartin U-Boot 1.4.14-gc4283be (Mar 21 2020 - 21:56:04 +0800) Clock Configuration: CPU0(A53):1200 MHz CPU1(A53):1200 MHz Bus: 500 MHz DDR: 1600 Mbps DRAM: 1 GiB (DDR4, 16-bit, CS=2, ECC on) Flash: SF: Detected mx25l25635f with page size 256 Bytes, erase size 64 KiB, total 32 MiB SF: Detected mx25l25635f with page size 256 Bytes, erase size 64 KiB, total 32 MiB 32 MiBMMC: Only Support 3.3 voltage sdhci@30400000: 0 Loading Environment from SPI Flash... OK Boot: Master Net: eth0: ethernet@33410000 Press Ctrl+B to enter Boot Menu, Press Ctrl+C to enter Rboot 0 14 bytes read in 2 ms (6.8 KiB/s) 33 bytes read in 2 ms (15.6 KiB/s) 6814976 bytes read in 150 ms (43.3 MiB/s) 8422045 bytes read in 184 ms (43.7 MiB/s) 36561 bytes read in 3 ms (11.6 MiB/s) starting pid 1179, tty '': '-/etc/sysinit' starting initrd Switching rootfs [ 4.258085] TIPC: Activated (version 2.0.0) [ 4.258546] TIPC: Started in single node mode log: connected to ubus

\*\*\*\*\*\*\*\*\*\*\*\*\*\*\*\*\*\*\*\*\*\*\*\*\*\*\*\*\*\*\*\*\*\*\*\*\*\*\*\*\*\*\*\*\*\*\*\*

Press RETURN to get started

```
Run the "show version" command to confirm the upgrade success:
Ruijie#show version detail
System description : Ruijie Full 25G Routing Switch(S6150-48VS8CQ-X) By 
Ruijie Networks
System start time : 2022-07-25 01:41:09
System uptime : 0:00:12:27
System hardware version : 1.00
System software version : S6150-X_RGOS 12.6(2)B1302, Release(09192208)
System patch number : NA
System software number : M08385007222022
```

```
System serial number : G1RW21P000551
System boot version : 1.4.42 (Master) 1.4.42 (Slave)
System rboot version : 1.1.38
System core version : 4.19.1
Module information:
  Slot 1/0 : S6150-48VS8CQ-X
   System uptime : 0:00:12:17
   Hardware version : 1.00
   Boot version : 1.4.42(Master) 1.4.42(Slave)
   Rboot version : 1.1.38
  Software version : S6150-X RGOS 12.6(2)B1302, Release(09192208)
   Software number : M08385007222022
   Serial number : G1RW21P000551
  Slot 2/0 : S6150-48VS8CQ-X
   System uptime : 0:00:12:27
  Hardware version : 1.00
   Boot version : 1.4.42(Master) 1.4.42(Slave)
  Rboot version : 1.1.38
   Software version : S6150-X_RGOS 12.6(2)B1302, Release(09192208)
   Software number : M08385007222022
  Serial number : 1234942570065
  Slot 3/0 : S6150-24VS8CQ-X
  System uptime : 0:00:12:25
   Hardware version : 1.00
   Boot version : 1.4.42(Master) 1.4.42(Slave)
  Rboot version : 1.1.38
   Software version : S6150-X_RGOS 12.6(2)B1302, Release(09192208)
   Software number : M08385007222022
  Serial number : 1234942570074
  Slot 4/0 : S6150-24VS8CQ-X
   System uptime : 0:00:12:27
   Hardware version : 1.00
   Boot version : 1.4.42(Master) 1.4.42(Slave)
  Rboot version : 1.1.38
  Software version : S6150-X RGOS 12.6(2)B1302, Release(09192208)
    Software number : M08385007222022
   Serial number : 1234942570074
```
## **8.4 Upgrade on the Web System**

Click **O&M** (运维) > **Device Upgrade** (设备升级) and go to the upgrade page.

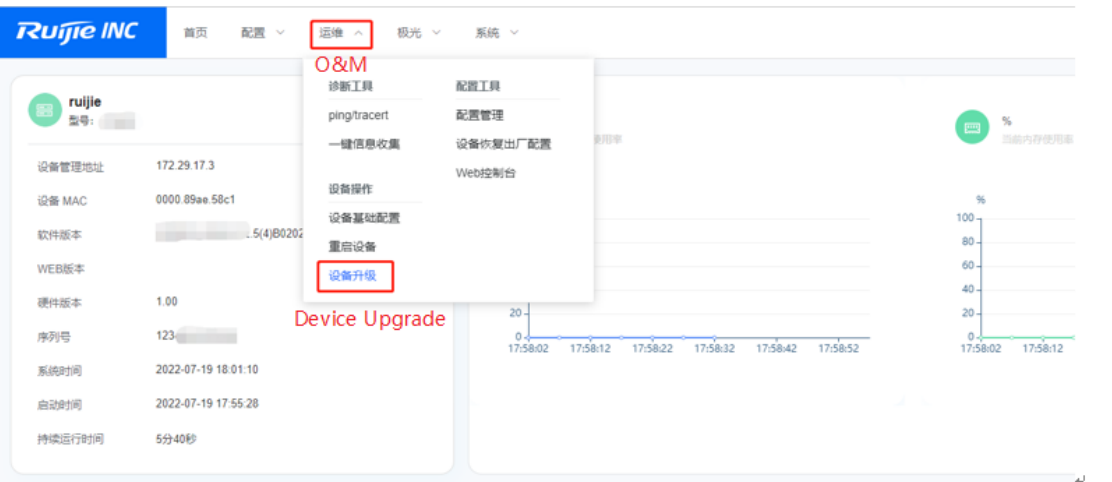

Click **Select an upgrade file** (点击选择升级包) on the page. Select the local bin file and click **Start** (开始升级)

to upgrade the firmware.

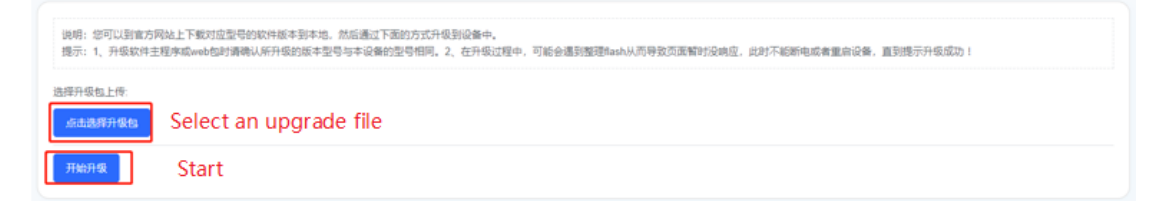

Please wait for about 15 minutes (the upgrade time varies with different models.) until the upgrade is completed and refresh the page. A new page is displayed.